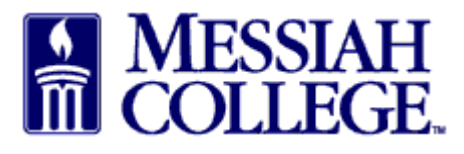

- To find a hotel and make a reservation for guests of Messiah College:
	- 1. Find the contact information for the hotel in MC One\$ource.
	- 2. Click on the **Suppliers** tab.
	- 3. Type "hotel" into the **Supplier Tags** box, then click **Search.**
	- 4. Click on the appropriate hotel name and then click on the **Contact** tab.

5. Use the contact information to contact the hotel directly to request a reservation. Mention that you are calling from Messiah College and will provide a purchase order for the services. The purchase order creates a binding contract; therefore, **no deposits or prepayments should be required.** 

6. Request a confirmation.

- Submit a standard requisition in MC One\$ource. Include the following information:
	- 1. **Item Name**: Hotel Accommodations for \_\_\_\_\_\_\_\_\_\_\_\_\_\_
	- 2. **Optional Description**: Confirmation #\_\_\_\_\_\_\_\_\_\_\_\_\_\_\_\_
	- 3. **Justification**: Dates of stay and reason for stay
	- 4. **Delivery Notes**: See attached Confirmation #\_\_\_\_\_\_\_\_\_\_\_
	- 5. **Order Attachments**: PDF copy of confirmation
- Please mark your calendar as a reminder to "receive" after the hotel stay. Receiving must be completed before the invoice can be paid.
- The invoice should be emailed by the hotel directly to Accounts Payable following the stay. If you receive the invoice, please forward it to [accountspayable@messiah.edu](mailto:accountspayable@messiah.edu) and reference the purchase order number in the subject.